## **Anleitung: Vom Rundfunkbeitrag abmelden**

**Schritt 1:** Öffnen Sie folgende Webseite:

[https://www.rundfunkbeitrag.de/buergerinnen\\_und\\_buerger/formulare/abmelden/index\\_ger.html](https://www.rundfunkbeitrag.de/buergerinnen_und_buerger/formulare/abmelden/index_ger.html)

**Schritt 2:** Wählen Sie den Button "ich dauerhaft ins Ausland ziehe" aus.

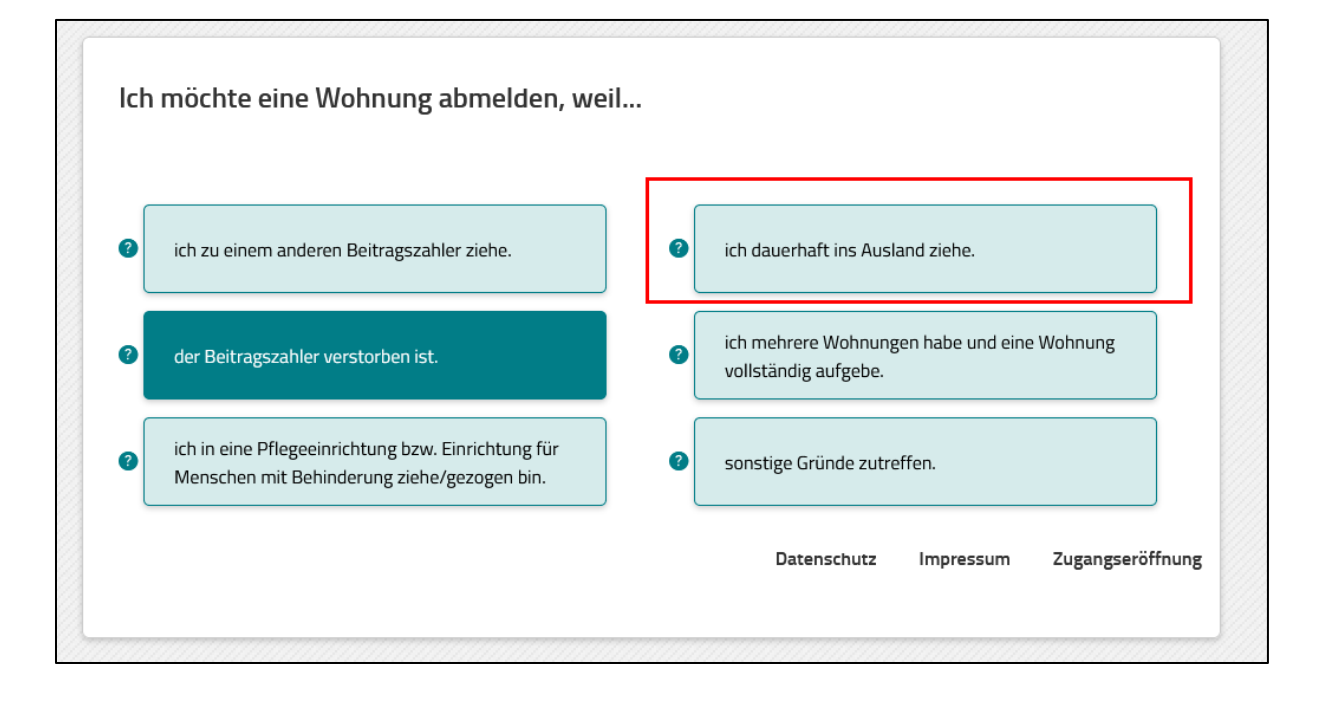

## **Schritt 3:** Klicken Sie auf "Weiter".

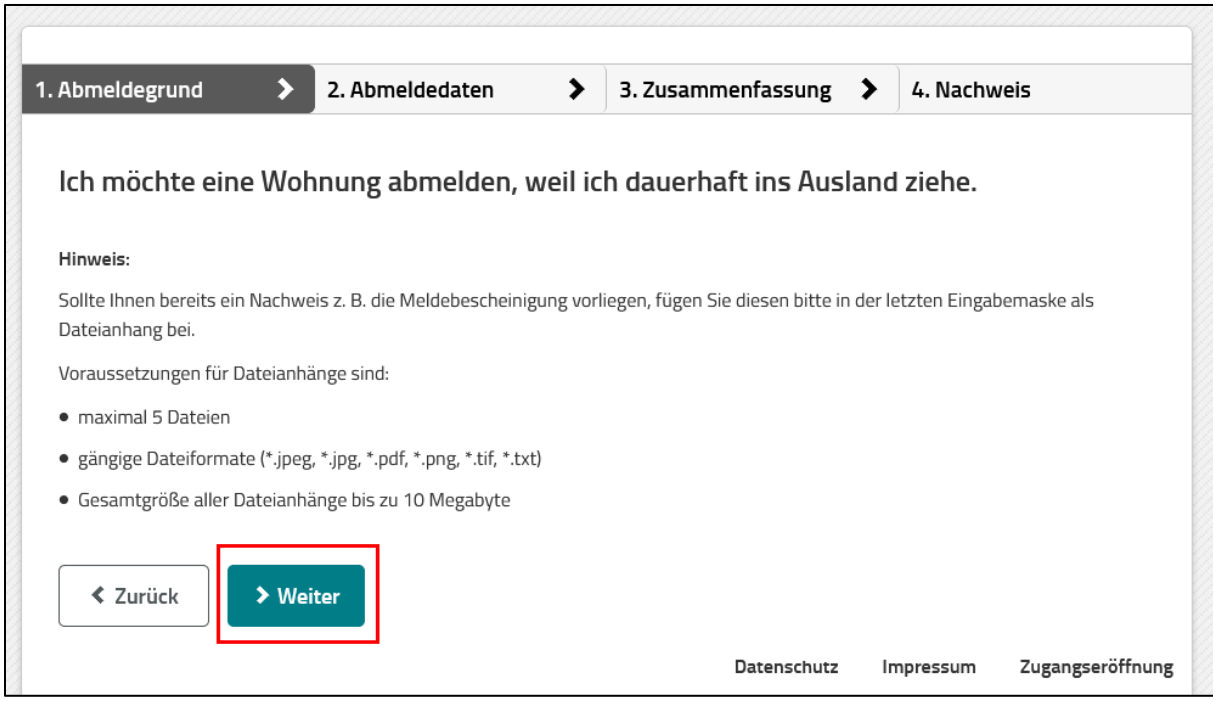

**Schritt 4:** Fügen Sie Ihre persönlichen Daten in die markierten Felder ein und klicken Sie auf "Weiter".

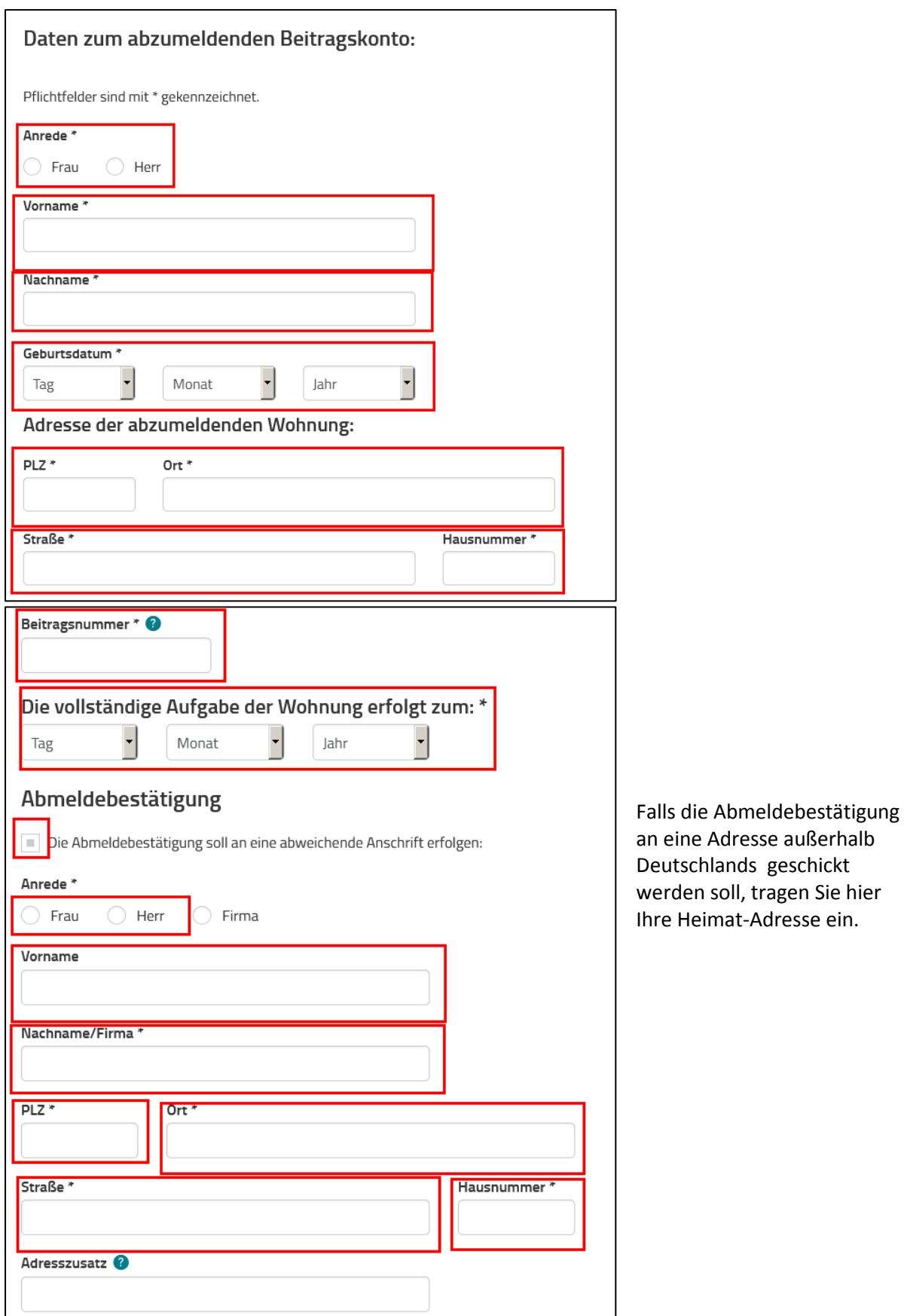

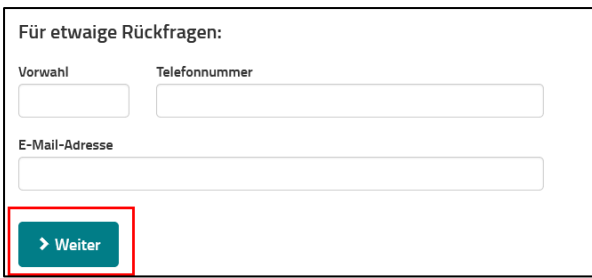

**Schritt 5:** Kontrollieren Sie, ob Ihre Daten korrekt sind. Bei Fehlern korrigieren Sie diese über den Korrigieren-Button (Grüne Box). Ansonsten klicken Sie auf "Weiter".

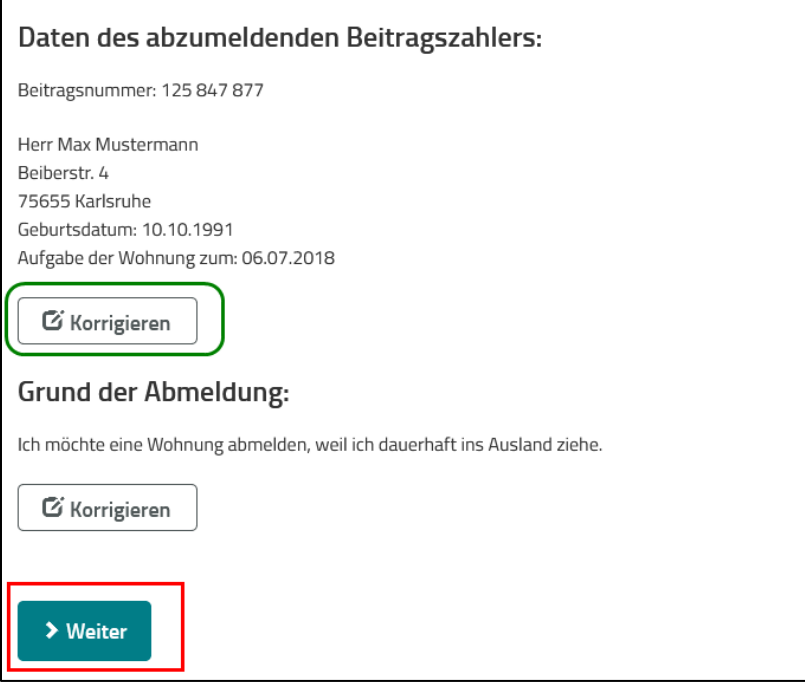

**Schritt 6:** Schreiben Sie die Kontrollnummer in das Feld. Wenn die Zahlen nicht lesbar sind, können Sie neue anfordern (Grüne Box). Dann klicken Sie auf "Abmeldung absenden".

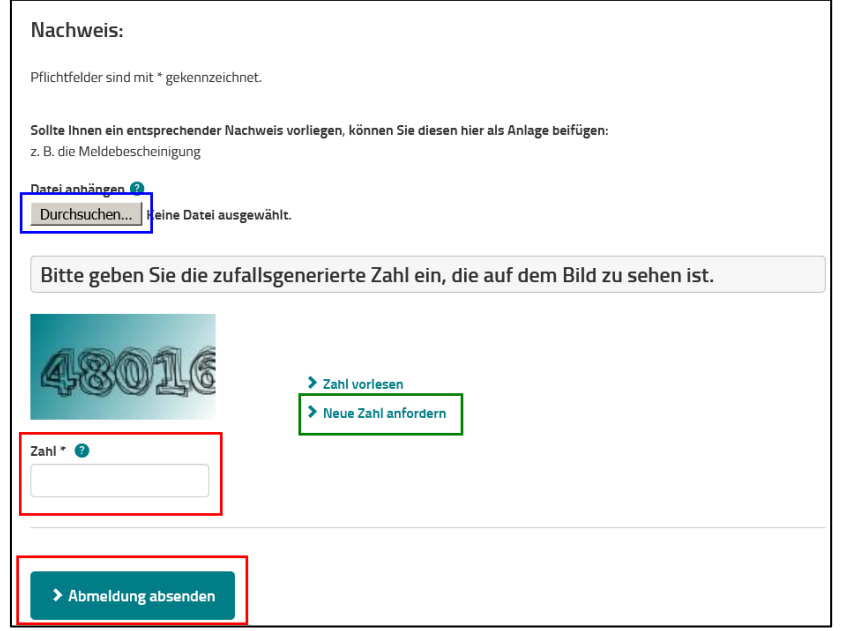

**Optional**: Sie können hier Ihre Abmeldebestätigung des Bürgeramts hochladen, falls diese schon vorliegt.

**Schritt 7:** Sie sollten eine Bestätigung Ihrer Abmeldung per Post erhalten. Bitte stellen Sie sicher, dass Sie die Bestätigung erhalten haben.